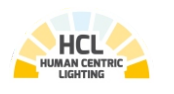

# **Lichtmanagementsystem**

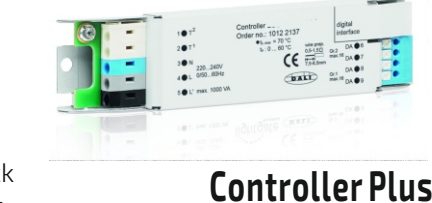

 **Controller Plus HCL**

**DOTLUX** 

# **DE Bedienungsanleitung**

Vielen Dank, dass Sie sich für ein DOTLUX Produkt entschieden haben. Um die korrekte und sichere Installation, Nutzung und Funktion des Produktes sicherzustellen, befolgen Sie die Anweisungen sorgfältig und bewahren Sie diese Anleitung zur späteren Verwendung auf.

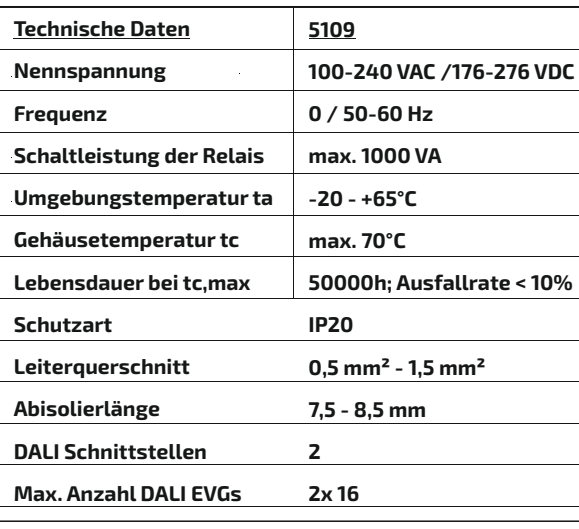

## **2. Sicherheitshinweise**

- Warnung Lebensgefahr! Trennen Sie die Stromversorgung vor Installations-, Wartungs- und Reparaturarbeiten stets vom Stromnetz.
- Elektrische Arbeiten dürfen nur von autorisierten Fachpersonal durchgeführt werden.
- Berücksichtigen Sie stets alle technischen Daten des Produktes.
- Schützen Sie das Produkt vor Schmutz, Feuchtigkeit und Überhitzung. - Schließen Sie das Produkt nur an die angegebene
- Spannung an.
- Pflegen Sie das Produkt nur mit einem trockenen Reinigungstuch.
- Entfernen Sie bei Beschädigungen das Produkt und benutzen Sie es nicht weiter.
- Reparaturen dürfen nur von autorisierten Fachpersonal durchgeführt werden.

**3. Gewährleistungsausschluss** Die DOTLUX GmbH übernimmt keinerlei Haftung oder Gewährleistung für Schäden, die aus unsachgemäßer Installation, Montage und unsachgemäßen Gebrauch des Produktes oder der Nichtbeachtung der Bedienungsanleitung und/oder der Sicherheitshinweise resultieren.

> Laden Sie sich die benötigte App "Lumobi" **LUMOBI** kostenfrei über den Appstore oder den Playstore Ihres Smartphones herunter.

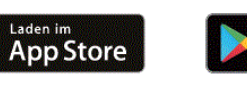

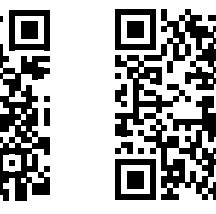

Google Play

## **5. Entsorgungshinweis**

- Wenn dieses Symbol auf einem Produkt angebracht ist, unterliegt dieses Produkt
- der europäischen Richtlinie 2002/96/EC. - Alle Elektro- und Elektronik-Altgeräte, sowie Batterien müssen getrennt vom Hausmüll über dafür staatlich vorgesehene Stellen
- entsorgt werden. - Mit der ordnungsgemäßen Entsorgung des alten Gerätes vermeiden Sie Umweltschäden und eine Gefährdung der persönlichen Gesundheit. - Weitere Informationen zur Entsorgung des alten Gerätes erhalten Sie bei der Stadtverwaltung, beim Entsorgungssamt oder in dem Geschäft, in dem Sie dieses Produkt erworben haben.

## **6. Konformitätserklärung CE**

Dieses Produkt erfüllt die Anforderungen der geltenden europäischen und nationalen Richtlinien (Elektromagnetische Verträglichkeit 2014/30/EU, Niederspannungsrichtlinie 2014/35/EU, RoHS-Richtlinie 2011/65/EU,. Die Konformität wurde nachgewiesen. Entsprechende Erklärungen und Unterlagen sind beim Hersteller hinterlegt. Die EU-Konformitätserklärung kann unter folgender

Adresse gefunden werden:

http://www.dotlux.de/konformitaetserklaerungen/

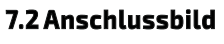

## **7.3 Programmierung via Smartphone APP**

Die Betriebsparameter werden mittels einer Smartphone-App eingestellt. Die Übertragung der Daten erfolgt über Bluetooth. Eine detaillierte Anleitung der App finden sie unter www.dotlux.de/

### App:

Eingestellt werden können folgende Parameter: - Grundeinstellungen zur Anpassung des Controllers, EVG

- und der LED-Module
- Definition von Helligkeits- und Farbtemperaturkurven in Abhängigkeit von der Uhrzeit oder des berechneten Sonnenstandes
- Gültigkeit der Kurven für das ganze Jahr oder jeweils für eine Jahreszeit

- Definition von bis zu acht Schaltzeiten auf einzelne Wochentage verteilbar

Es können nicht nur Standard-Taster, sondern auch Bewegungsmelder angeschlossen werden. Alle Parametersätze lassen sich abspeichern und wieder laden. Jeder Parametersatz kann als E-Mail mit QR-Code versandt werden. Dieser QR-Code kann mit der Smartphone-Kamera eingelesen werden um den Parametersatz auf andere Geräte übertragen zu können.

## **7. Bedienungs- / Programmierhinweis 7.1 Anschlussbelegung**

- Nr. Beschreibung<br>1 E1 Taster 1 (230
- Taster 1 (230VAC); gleiche Phase wie Versorgungsspannung verwenden; Aktiv wenn Phase anliegt<br>F2 Taster 2 (230VAC): sleiche
- 2 E2 Taster 2 (230VAC); gleiche Phase wie Versorgungsspannung verwenden;
- Aktiv wenn Phase anliegt<br>3 N Neutralleiter Versorgungs N Neutralleiter Versorgungsspannung
- 4 L Versorgungsspannung 230VAC
- 5 L' Schaltausgang Versorgungsspannung für DALI-EVGs
- 6 DA DALI OUT 2 => DALI-Signal für EVG 17 bis 32
	- 7 DA DALI OUT 2 => DALI-Signal für EVG 17 bis 32
- 8 DA DALI OUT 1=> DALI-Signal für EVG 1 bis 16
	- 9 DA DALI OUT 1 => DALI-Signal für EVG 1 bis 16
- BUS RS-485 RJ10 Buchse zum Anschluss des
- Touch Panels / Erweiterungsmodule<br>PE Über Gehäusebefestigung Über Gehäusebefestigung

# **7.4 Hinzufügen von Leuchten**

Öffnen Sie die Lumobi App und klicken Sie auf das + bei "neues Gerät hinzufügen".

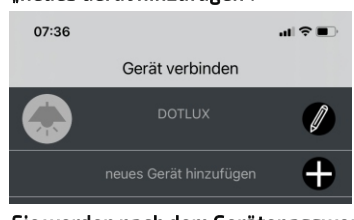

Sie werden nach dem Gerätepasswort gefragt. Geben Sie hier bitte das folgende Systempasswort ein und bestätigen Sie es mit dem Haken:

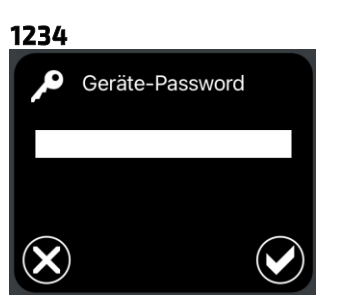

Nun wird das am nächsten zum Smartphone befindliche, noch nicht verbundene LUMOBI System gesucht und zum Verbinden angeboten. Ist ein System gefunden worden, blinken die angeschlossenen LED-Module und es werden Produktbild, Seriennummer der Leuchte, DOTLUX und Art-Nr. angezeigt.

#### Die Verbindung kann nun durch das entsprechende Icon gelöscht, abgebrochen oder bestätigt

werden.

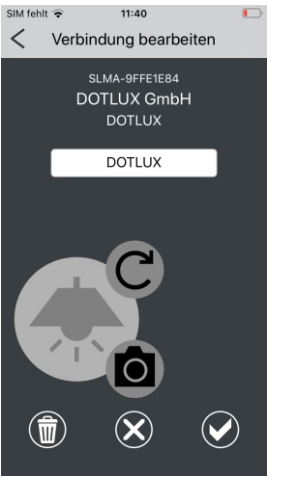

Zum Speichern muss das Systempasswort nochmals bestätigt werden.

Das Systempasswort kann in den Herstellereinstellungen geändert werden.

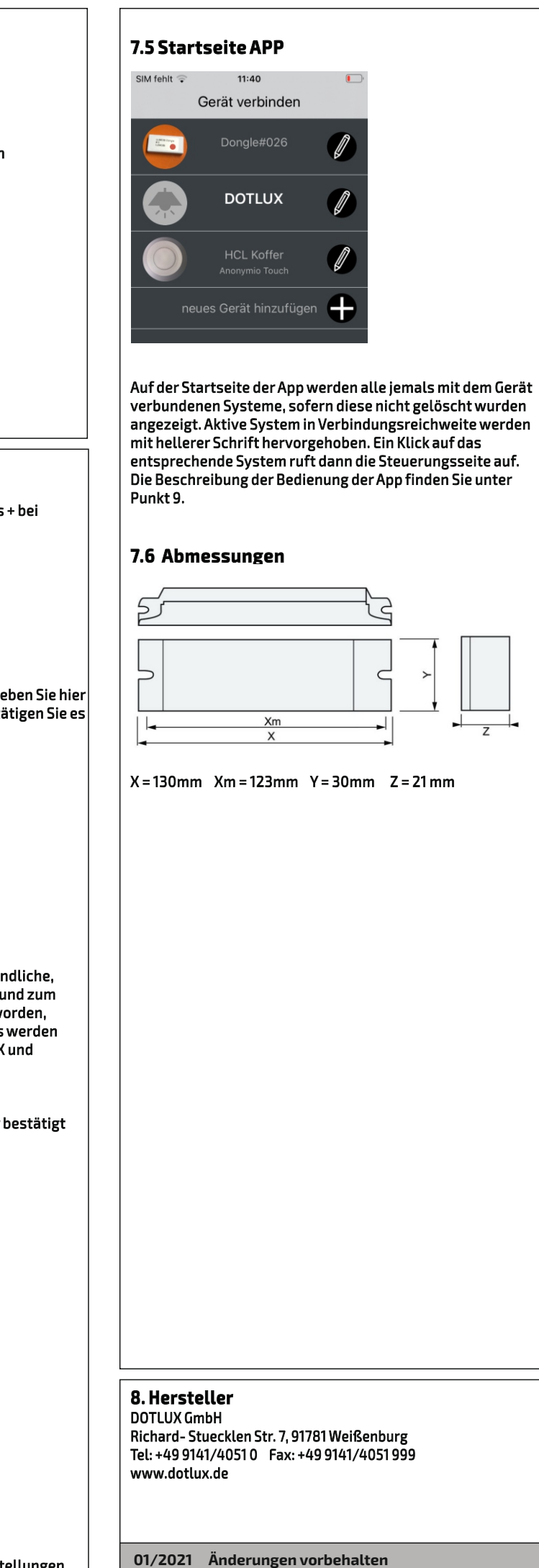

**1. Packungsinhalt** - Controller Plus HCL

### Optional erhältlich:

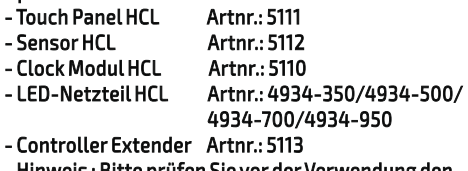

- Hinweis : Bitte prüfen Sie vor der Verwendung den Packungsinhalt auf Vollständigkeit und stellen Sie sicher, dass keine fehlerhaften oder beschädigten Teile enthalten sind.

# **4. Anwendungsbereich**

- Das Produkt ist für den Einsatz innerhalb von Gebäuden vorgesehen. - Controller zur Steuerung von Leuchten für weiß/weiß
- Anwendungen - Manuelle Lichtsteuerung der Beleuchtung über:
- a) Touch Panel HCL Artnr.: 5111
- b) Handelsübliche Taster
- Automatische Lichtsteuerung der Beleuchtung über: a) Touch Panel HCL Artnr.: 5111
- 
- b) Clock-Modul HCL Artnr.: 5110 - Verwenden Sie das Produkt ausschließlich für den dazu vorgesehenen Zweck.

**für**

**HCL**clock **HCL**plus

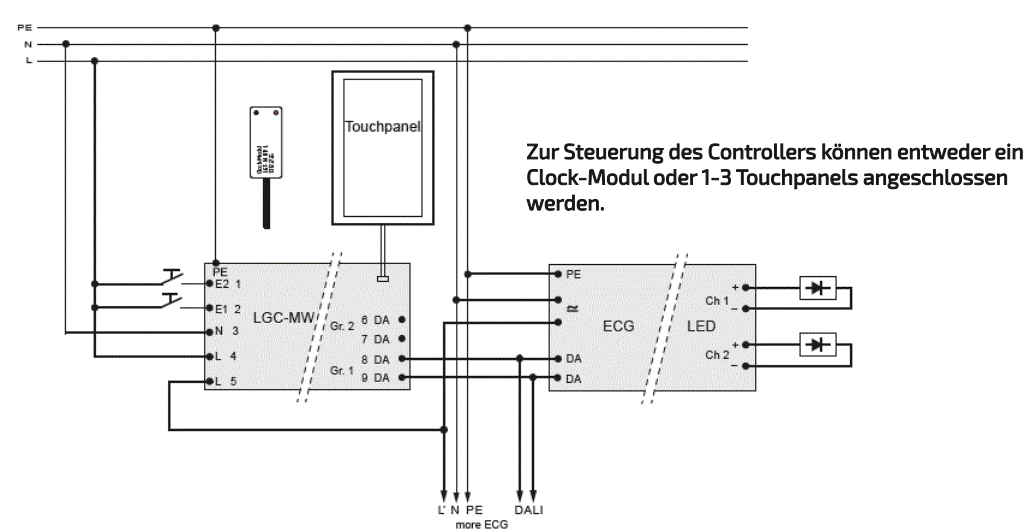

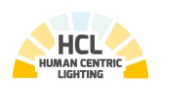

# **Lichtmanagementsystem**

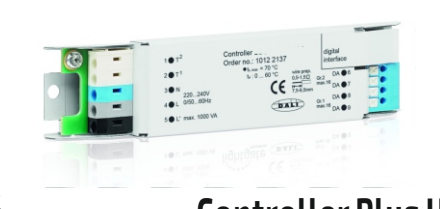

 **Controller Plus HCL**

**DOTLUX** 

# **DE Bedienungsanleitung**

# **9. Bedienung der APP**

# **Inhaltsverzeichnis**

**9.1 Steuerungsseite 9.2 Einstellungen 9.2.1 Uhr stellen 9.2.2 Schaltzeiten 9.2.3 weitere Einstellungen 9.2.4 HCL-Kurve 9.2.5 HCL-Demo 9.2.6 Passwort ändern 9.2.7 RESET Werkeinstellungen**

### **Hinweis:**

Bewegungsmelder Abschaltzeit läuft<br>(Balken zeigt Restzeit) (Balken zeigt Restzeit)

Eine detailliertere Anleitung zu der Programmierung der Hardware und der Bedienung der APP, finden Sie im Hilfemenü der APP, oder auf www.dotlux.de Bitte beachten Sie, dass viele Einstellungen nur in Kombination mit bestimmter Hardware sinnvoll sind.

Eingestelltes Lichtniveau erreicht

Balken Einstellung Helligkeit

links

Balken Einstellung Farbtemperatur

rechts

# **9.2 Einstellungen**

 $\heartsuit$ 

Im Untermenü Einstellungen finden Sie die folgenden Einstellmöglichkeiten.

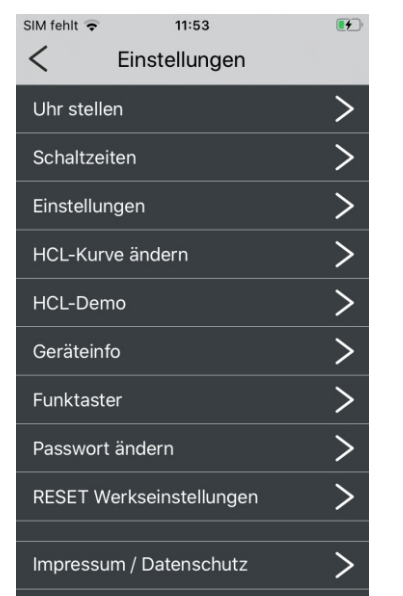

# **9.2.1 Uhr stellen**

Farbtemperatur beim Einschalten temperatur: im Handbetrieb

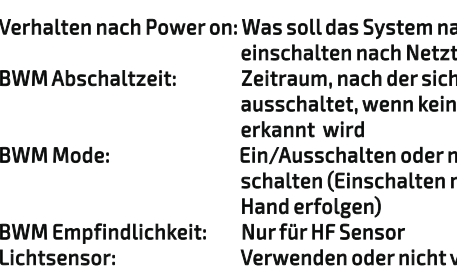

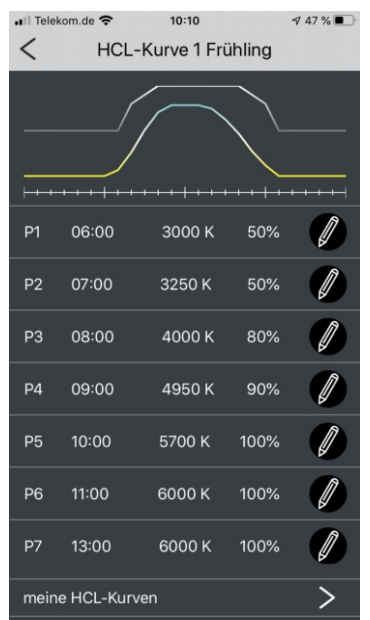

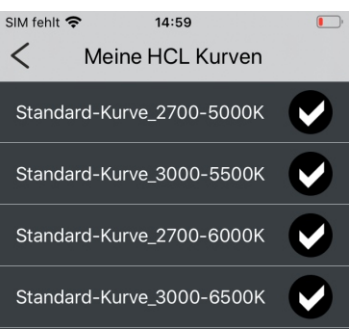

Hier können Sie die aktuelle Uhrzeit des Smartphones und seine Geoposition an das System übertragen. Wahlweise kann auch über eine Landkarte eine alternative Position gewählt werden (z.B. späterer Einbau der Leuchte in einem anderen Land). Zeitzonen werden automatisch aus Internet Datenbanken ermittelt.

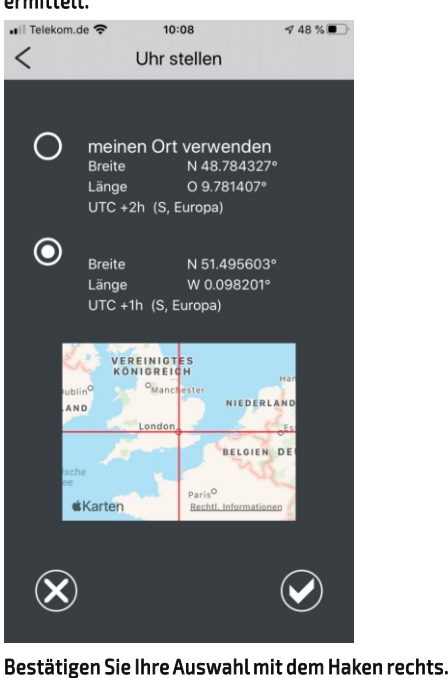

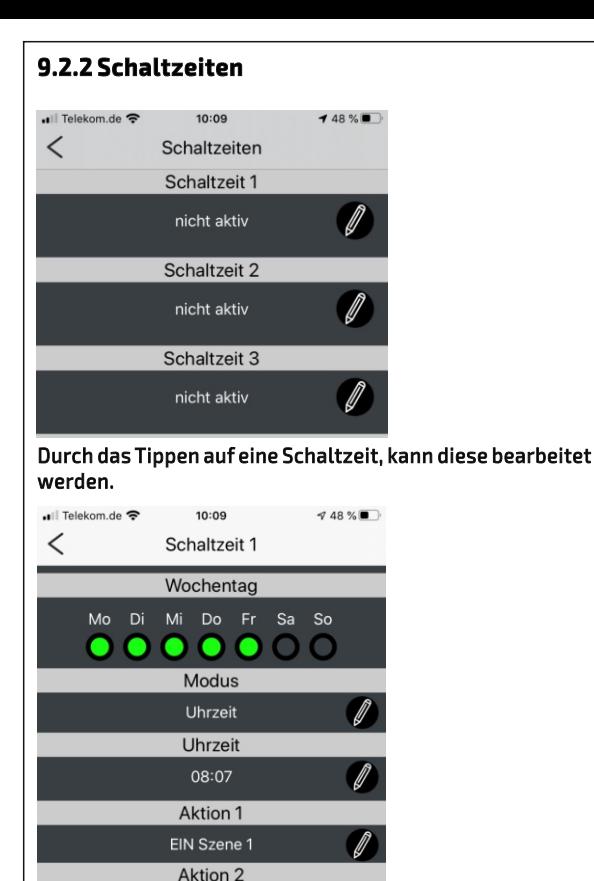

# Wechsel zwischen Aus und Automatik/Letzter<br>Zustand Zustand

Sie können folgende Parameter wählen: Wochentag: Mo/Di/Mi/Do/Fr/Sa/So Modus: nicht aktiv / Uhrzeit / astronomisch Uhrzeit: Uhrzeit oder Sonnenauf/untergang Aktion 1: Lichtaktion z.B. Automatik, Szene, aus Aktion 2: Auslöseaktion z.B. Bewegungsmelder oder Bedienelemente aktivieren/deaktivieren

Bis zu sieben Schaltzeiten sind parallel möglich.

# **9.2.3 weitere Einstellungen**

Sie können hier die folgenden Parameter einstellen:

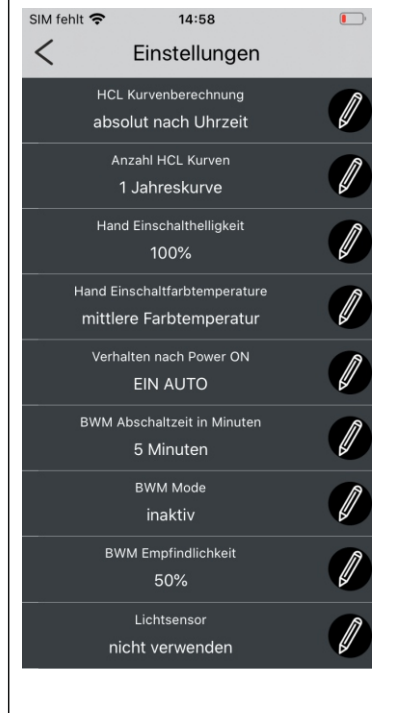

HCL-Kurvenberechnung: Uhrzeit/astronomisch Anzahl HCL Kurven: 1 oder 4 (Jahreszeitenwechsel) Hand Einschalthelligkeit: Helligkeit beim Einschalten im Handbetrieb

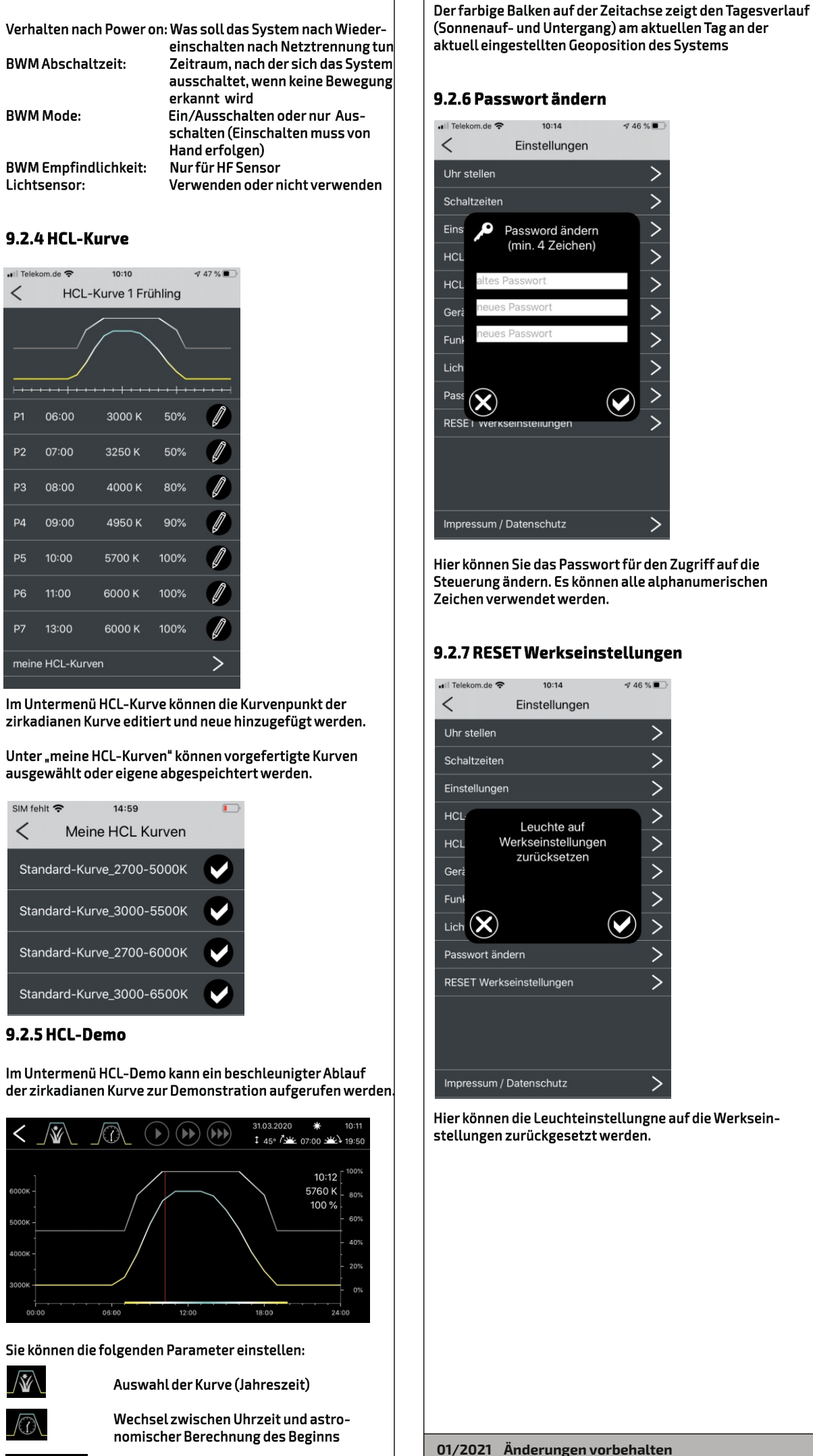

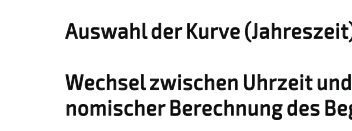

 $\left( \mathbf{F}\right) \left( \mathbf{F}\right) \left( \mathbf{F}\right)$  Geschwindigkeit des Verlaufes

## **9.1 Steuerungsseite**

Über die Steuerungseite können Sie die folgenden Funktionen abrufen:

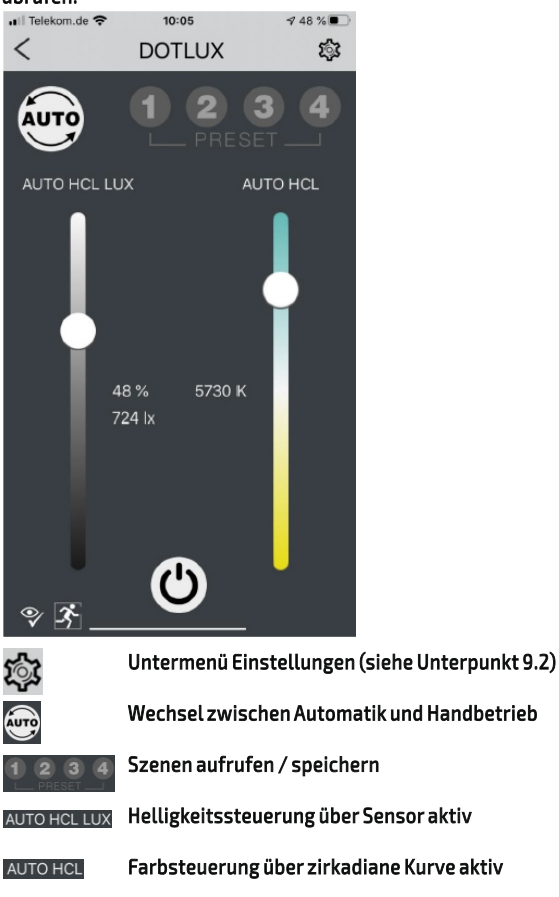

**für**

**HCL**clock **HCL**plus